# **Table of Contents**

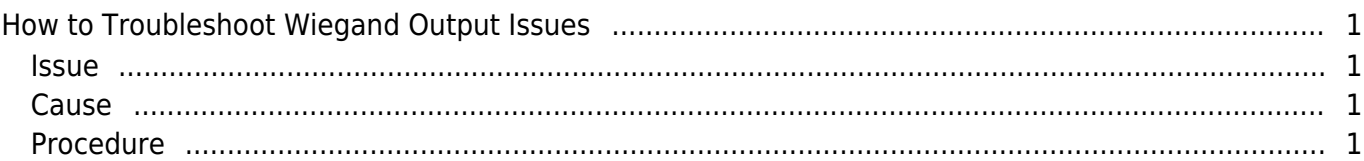

[FAQ,](http://kb.supremainc.com/knowledge/doku.php?id=tag:faq&do=showtag&tag=FAQ) [BioStar 2](http://kb.supremainc.com/knowledge/doku.php?id=tag:biostar_2&do=showtag&tag=BioStar_2), [Wiegand](http://kb.supremainc.com/knowledge/doku.php?id=tag:wiegand&do=showtag&tag=Wiegand)

# <span id="page-1-0"></span>**How to Troubleshoot Wiegand Output Issues**

#### <span id="page-1-1"></span>**Issue**

1. You are using Suprema devices as Wiegand readers for a 3rd party controller and the controller is not receiving any signal from the Suprema device.

2. A signal is being sent to the controller only when authentication succeeds, but you need the device to send the card number regardless of match success.

In BioStar 2 you can only output the card ID. You cannot output the User ID like BioStar 1. Hence each user needs to have a card assigned. If you don't have a physical card, you can assign one manually.

## <span id="page-1-2"></span>**Cause**

- 1. The Pulse Width and interval has to match the controller.
- 2. Bypass mode is disabled.

## <span id="page-1-3"></span>**Procedure**

1. Check the pulse interval and width of the 3rd party controller.

Please contact the technical support team of the 3rd party controller if you do not know the pulse interval and width.

2. Set up the pulse width and pulse interval accordingly.

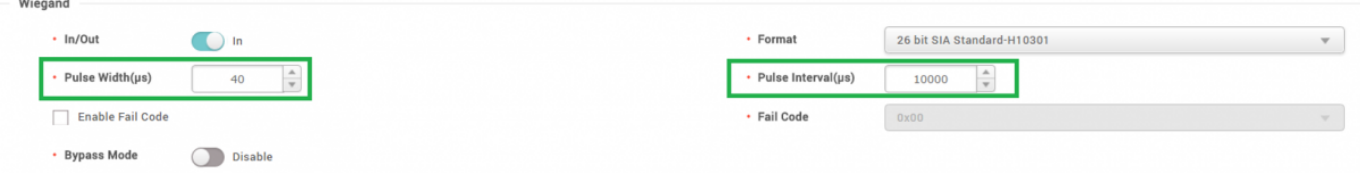

3. Since the suprema device is sending the signal out to the controller, the Wiegand signal should be set to \*Out\*.

 $\cdot$  In/Out Out If the device should act as a dummy reader (card number should be sent and no matching is done), bypass mode should be enabled.

• Bypass Mode

Enable

Wiegand format does not have to be configured with **Bypass Mode**.

4. Check that you have selected the correct Wiegand format and click apply.

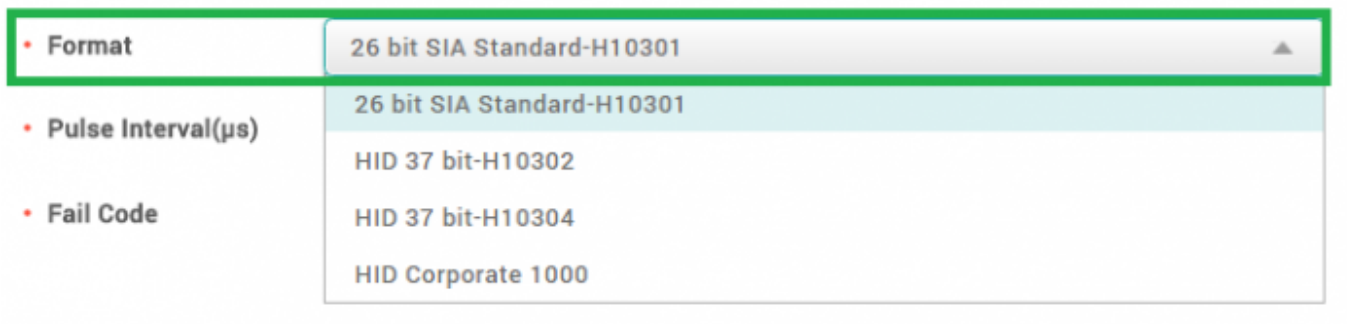

If you need to set a custom Wiegand format refer to the following link for more details: [How to](http://kb.supremainc.com/knowledge/doku.php?id=en:how_to_configure_wiegand_output) [configure Wiegand Output](http://kb.supremainc.com/knowledge/doku.php?id=en:how_to_configure_wiegand_output)

From: <http://kb.supremainc.com/knowledge/>-

Permanent link:

**[http://kb.supremainc.com/knowledge/doku.php?id=en:2xfaq\\_how\\_to\\_troubleshoot\\_wiegand\\_output\\_issues](http://kb.supremainc.com/knowledge/doku.php?id=en:2xfaq_how_to_troubleshoot_wiegand_output_issues)**

Last update: **2017/05/22 10:34**